### La petite astuce

## Imprimer une partie du contenu d'une page Web

N'avez-vous jamais lancé l'impression d'une page Web et réalisé ensuite que vous n'aviez pas imprimé une, mais dix pages ? Ou n'avez-vous jamais imprimé une page avec un arrière-plan si sombre qu'elle était illisible, ce qui en plus gaspille de l'encre ?

Bien souvent, nous voudrions imprimer seulement une partie du document consulté et non la page dans son ensemble. Fort heureusement, Windows propose une telle fonctionnalité...

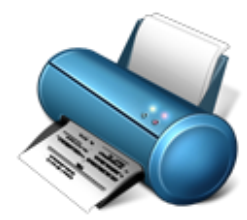

Pour imprimer une portion de texte (accompagnée éventuellement d'images), il suffit simplement de la sélectionner à l'aide de la souris : **appuyer sur le clic droit et déplacer votre souris jusqu'à l'endroit voulu**. Votre sélection est désormais surlignée en bleu

# Assemblée Générale du Club **Informatique**

A présent, tout en gardant le texte sélectionné, il suffit d'aller dans "**Fichier**" et "**Imprimer**" pour lancer l'impression.

Dans la fenêtre de lancement d'impression nouvellement ouverte, vous pouvez modifier différents paramètres. Vous remarquerez l'option "**Sélection**" dans la rubrique "**Zone d'impression**". Choisissez donc cette option pour imprimer le texte sélectionné sur la page web.

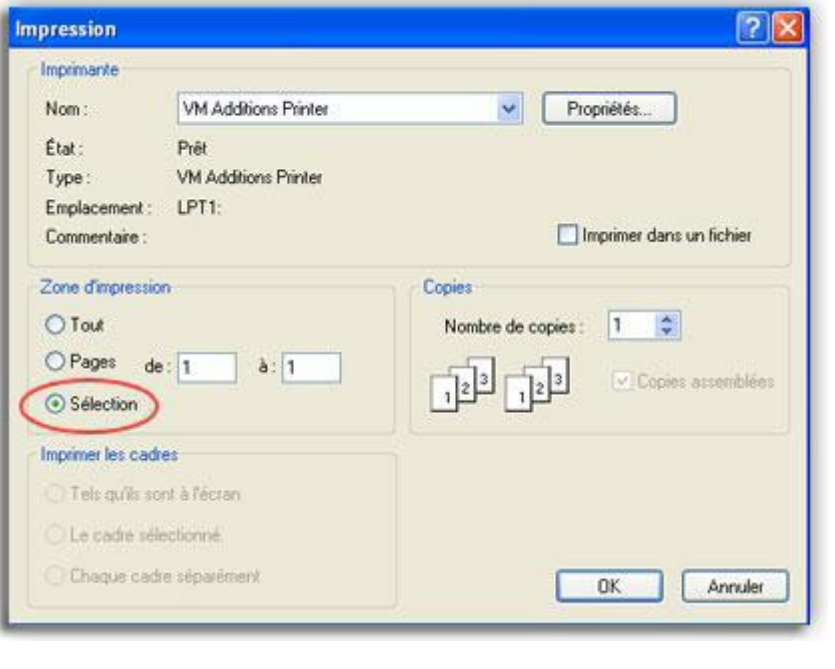

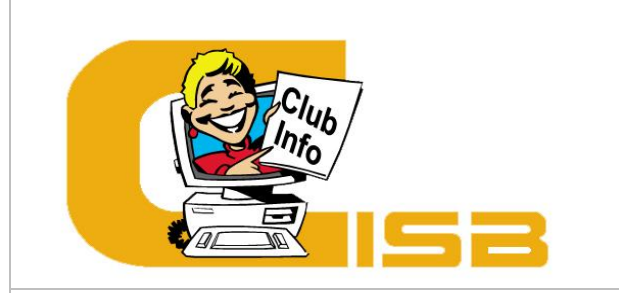

Bulletin d'information du 3<sup>ème</sup> trimestre 2009 Deuxième numéro

### Club informatique de St-Benoît Impasse du Prieuré 86280 St Benoit 05 49 52 92 84 clubinfo@st-benoit.fr

L'assemblée générale du club se tiendra le **vendredi 11 Septembre 2009 à 18h30** à la salle Coquema, à côté du stade de la Varenne à Saint-Benoît.

#### **Au programme :**

- Assemblée générale Extraordinaire
- Assemblée Générale Ordinaire
- Pot de l'amitié
- 
- Présentation des cours et planning

- Présentation des rapports d'activité et financier

# Horaires et dates à retenir

La rentrée des cours aura lieu le **lundi 28 septembre 2009.**

### **Accès libre aux ordinateurs :**

- Le Mercredi de 15h30 à 18h
- Le Vendredi de 14h à 17h

**Pour un conseil, une aide Sylvain se tient à votre disposition :**  - Le Mardi de 14 h à 18h30

# Forum des associations

Le Club Informatique sera présent parmi les nombreuses associations de St-Benoit à l'occasion du **forum des Associations** qui aura lieu le **samedi 5 Septembre 2009** à la Hune.

#### *Voici quelques équivalences de logiciels :*

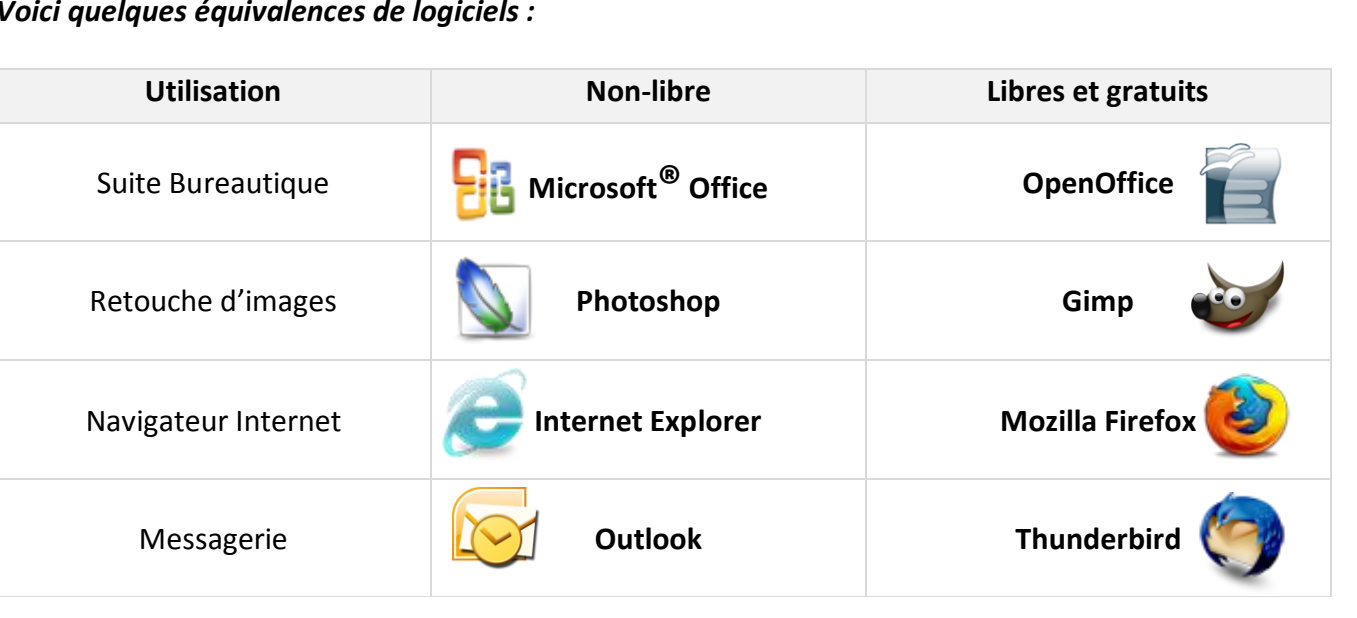

### L'été de l'informatique

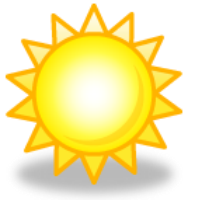

Profitez de l'été pour vous perfectionner ou tout simplement pour

apprendre.

Tout l'été, le club organise une série de stages d'une semaine entre 9h et

12h du mardi au vendredi.

Cette année, lors des semaines consacrées à la retouche d'image vous pourrez découvrir l'excellent logiciel gratuit : «Picasa ». Celui-ci permet non seulement d'effectuer des retouches simples mais très utiles et également de partager ses photos sur Internet. Pensez d'ores et déjà à vous inscrire.

## Carte d'adhérent

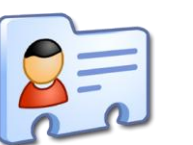

A partir de la rentrée chaque adhérent se verra remettre une carte à son nom lors de son inscription. Celle-ci permettra de mieux gérer les différents membres.

# Nouveau site Internet durant l'été

Le nouveau site du Club Informatique sera mis en ligne dans le courant de l'été, l'adresse ne changera pas : <http://www.clubinfo.st-benoit.fr/> Toutes les remarques sont les bienvenues.

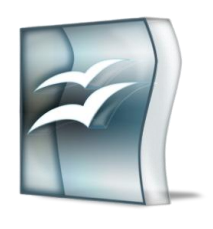

### L'article du trimestre

### OpenOffice : la suite bureautique gratuite

*Une suite bureautique est un élément indispensable sur un PC. Il s'agit d'un ensemble d'outils permettant de faire du traitement de texte, des présentations, des tableaux...* 

#### **Un équivalent gratuit.**

Aujourd'hui lorsque l'on achète un nouvel ordinateur, celui-ci est fourni avec la suite bureautique « Microsoft Office » (Word, Excel, Powerpoint) en version d'essai de 60 jours. Passé cette période, vous devrez vous acquitter d'un montant minimum de 139€ pour pouvoir à nouveau l'utiliser.

Néanmoins il existe une autre suite bureautique qui se distingue par sa gratuité : «OpenOffice» et qui permet de répondre efficacement à la plupart des utilisateurs.

#### **OpenOffice : un logiciel libre et gratuit.**

Un logiciel libre est issu du travail de centaines de développeurs, il passe les tests des communautés d'utilisateurs et peu de logiciels propriétaires et payants peuvent justifier d'un tel niveau de test.

Généralement, un logiciel gratuit ne se trouve pas dans le commerce. Pour pouvoir disposer d'OpenOffice, il faut se rendre sur internet pour le télécharger. Olivier, dans ses cours d'Initiation et Daniel dans le cours d'Initiation Internet montrent comment procéder à l'installation.

De nombreuses institutions et établissements publiques, pour réduire les coûts sont passés à OpenOffice : la gendarmerie, les mairies, les écoles...

#### **Passage à OpenOffice en douceur.**

Un utilisateur habitué à travailler avec Microsoft Office ne sera pas déconcerté par le passage à OpenOffice. La plupart des outils sont identiques et les fonctionnalités sont les mêmes.

Pour les débutants, le club proposera une formation sur OpenOffice à la rentrée de septembre 2009.

#### **La cohabitation avec Microsoft Office.**

OpenOffice peut parfaitement ouvrir des documents créés avec Microsoft Office. Par exemple un document créé avec «Microsoft Word» pourra être ouvert et modifié avec «OpenOffice Writer» son équivalent.

Vous trouverez d'autres informations sur le site français consacré à OpenOffice : http://fr.openoffice.org/

### La vie de votre club